# When converting a project created with version 9 of Website X5, what should I keep an eye on?

The changes already introduced in version 10 compared to version 9 which you should pay attention to when converting projects are as follows:

#### Editing the Template

In version 9, it was possible to insert Slideshows in the template header and footer, using the built-in editor. In version 10, these Slideshows have been replaced by HTML5 Galleries, which can be displayed on mobile devices. When you update your projects, you should check the transition effect between photos: the effects that are not available in HTML5 are automatically replaced with the most similar one from those available.

#### Image Object

Pictures inserted into pages don't seem to change when a website is updated to a newer version. In actual fact, there is an important difference: thanks to the use of HTML5 code, zoom and movement effects now work correctly on Apple devices. In converted websites, for example, wide-angle photos can be displayed on an iPad® and you can zoom and move them with your finger.

#### Video-Object

In version 10, the Video object is also handled with HTML5, and is thus compatible with iPad® and iPhone®. The only change in style is in the button bar.

## Gallery Object

Once again, Flash technology has been abandoned in favor of HTML5. Flash galleries are converted to HTML5: you should check your transitions because not all may still be available.

# WebSite X5

If you used thumbnails in Galleries, remember that this element has been overhauled: if a graphic element that is no longer available was used, it will be automatically replaced by the most similar one. If you want to maintain the original thumbnail style, you can recreate it as a *Custom Thumbnail*.

#### E-Commerce Shopping Cart

If your version 9 project has an e-commerce shopping cart, you need to check the following after conversion:

- Order form: in version 9 field labels in the order form were items in the Languages list and entered automatically. As from version 10, the field labels can be entered from the program. Any changes you made to the field labels in version 9 may be lost in conversion.
- Shipping details: in version 9, the fields where the customer could enter a second address if the shipping and invoicing addresses were different had to be entered by hand. These fields are not retained in the conversion, but you don't have to re-create each one singularly: select the Allow shipping data to differ from invoice data option.
- Terms and Conditions: the Privacy Policy of version 9 has now been extended as Terms and Conditions. You should check the text and use the editor to make any necessary adjustments to the layout and check links to external documents. In accordance with current European regulations, the text of Terms and Conditions is no longer displayed in the order form, but in the order summary, immediately before the "Send" button.
- VAT management: in version 10 there are 3 options for applying VAT. Check your converted project to make sure you apply the right one.

#### Sending E-mails

Version 13 uses the same methods for sending emails as versions 9, 10, 11 and 12, so there shouldn't be any problems. Remember that, as from version 11, the method you specified became a setting for a single project, and not a general setting for the program. This makes it easier to publish websites on different servers, where different methods of sending e-mails may work better.

In any case, you can test e-mails sending in the online Control Panel, to make sure everything works correctly.

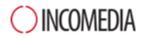

#### Blogs

As for the Guestbook, comments on posts in your Blog are not lost during conversion. Remember, though, that the Folder on the Server with write-access, where files are published, is now specified in the new Data Management section. So it is no longer necessary to specify it for the Blog, unless you want to create a specific sub-folder for the Blog comments.

### Local Display

In version 9, the browser used to display local previews is Internet Explorer, whereas version 10 uses Chromium. This makes local display more similar to online display.

The new engine also supports multi-threading, so there is no slowing down when external scripts are run (e.g. Google Translate, Google Maps, etc.).

#### SEO Optimization

An important point to underline is that when version 9 projects are converted to version 10, 11, 12 or 13, the page names remain the same so they don't lose their search engines rankings.